# BOOLY

## **MANUFI MANUAL** SPIELANLEITUNG

**FRANÇAIS FRENCH FRANZÖSICH** 

**ANGLAIS ENGLISH ENGLISCH**  **ALLEMAND GERMAN DEUTSCH** 

#### L'EQUIPE QUI A REALISE BOOLY :

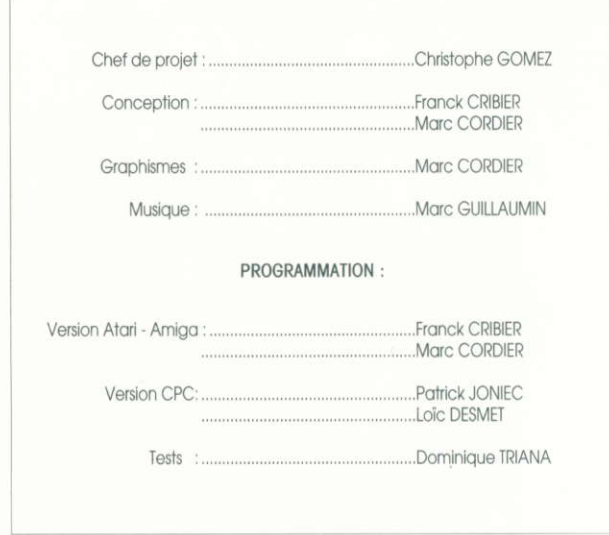

Copyright LORICIEL 1991

## 1 COMMENT CHARGER LE JEU :

#### ATARI ST/STF - AMIGA

Insérez la disquette **BOOLY** dans votre lecteur interne et allumez l'ordinateur (l'écran aussi ...).

#### AMSTRAD CPC/CPC + DISK

Insérez la disquette BOOLY dans votre lecteur interne et allumez l'ordinateur. Tapez RUN "BOOLY" puis appuvez sur la touche <ENTER> pour lancer le leu.

#### AMSTRAD CPC/CPC+ K7

Insérez la cassette **BOOLY** dans votre lecteur interne et allumez votre ordinateur. Rembobinez la cassette, enfoncez la touche PLAY du magnétophone et tapez RUN "BOOLY" puis appuyez sur la touche <ENTER> pour lancer le jeu.

#### **IRM PC FT COMPATIBLES**

Démarrez votre PC et chargez le DOS. Insérez la disquette "BOOLY A" dans votre lecteur A. Passez à l'unité A en tapant 'A': puis en appuyant sur la touche <ENTER>. Tapez 'BOOLY' puis appuyez sur la touche <ENTER> pour lancer le jeu.

#### Si vous voulez charger BOOLY sur le lecteur B

Insérez la disquette 'BOOLY A' dans le lecteur B. Passez à l'unité B en tapant 'B': puis en appuyant sur la touche <ENTER>. Tapez 'SWAPAB' puis appuyez sur la touche <ENTER>. Tapez 'BOOLY' puis appuyez sur la touche <ENTER> pour lancer le jeu.

N.B: Si vous voulez installer BOOLY sur le disque dur, passez à l'unité A en tapant 'A': . puis tapez 'INSTALL' . Vous devrez ensuite sélectionner l'option correspondant à la carte graphique que vous utilisez en appuvant sur :

> <F1 > pour le mode CGA (4 couleurs) <F2 > pour le mode EGA (16 couleurs) <F3 > pour le mode VGA (16 couleurs)

## 2 PROTECTION:

Dès le début du jeu, il vous sera demandé de chercher un certain mot à une certaine liane d'une certaine page du présent manuel : saisissez ce mot au clavier et appuyez sur <RETURN>. Si votre réponse est correcte, vous en aurez terminé avec cette phase douloureuse, sinon nous vous accorderons une seconde chance mais ce sera la DERNIERE... Si vous vous trompez deux fois, la disquette prendra feu et votre adresse sera instantanément communiquée aux autorités compétentes ...

## 3 LES COMMANDES :

BOOLY est entièrement commandé par l'intermédiaire de la souris sur Atari ST/STE et sur Amiga, du joystick ou du clavier sur Amstrad CPC/CPC+ et des trois sur IBM PC et Compatibles.

#### Voici les touches utilisées sur AMSTRAD CPC :

- · Joystick ou touches fléchées du clavier ;
- . Bouton Feu ou touche <COPY>:
- · Barre Espace pour passer de l'écran de jeu à celui des options :
- . Touche <RETURN> pour visualiser les connections.

#### 4 LE JEU :

Δ

Le but de BOOLY est plutôt simple : il suffit d'amener tous les objets de l'écran à leur état "GOOD", lequel est indiqué dans le tableau de bord. Par exemple, dans le 1er niveau, toutes les cases bleues' doivent devenir grises. Pour ce faire, vous devez cliquer sur les objets afin d'inverser leur état. Pour vous compliquer l'existence, il peut exister des liaisons entre certains objets, si bien que lorsque vous cliquez sur un objets d'autres peuvent être entraînés et inversés. Les liaisons sont normalement invisibles mais yous pouvez néanmoins les visualiser en appuyant simultanément sur les deux boutons de la souris ou sur la touche <RETURN> (sur les ordinateurs ne disposant pas de souris). Lorsque vous visualisez les liaisons, le temps est décompté très vite. N'en abusez donc pas ... Cliquez pour sortir.

Le fait de solutionner un tableau vous rapporte, en plus d'une intense satisfaction personnelle, un nombre de points égal à 50 fois le temps en secondes restant au compteur de temps total. Ces points vous serviront, entre autre pour jouer le prochain tableau "Challenge", Quand vous jouez avec les tableaux du jeu et lorsque vous avez solutionné un "Challenge", un code vous est donné pour qu'à l'avenir vous puissiez recommencer une partie à partir de ce niveau.

### 5 LE TEMPS :

Il y a en bas de l'écran 2 compteurs de temps : le premier affiche le temps total restant, le second le temps restant au joueur courant. Dans le cas d'une partie à un seul joueur, leur valeur reste identique.

## 6 LES CHALLENGES :

A la fin de chaque "Level", c'est-à-dire après avoir triomphé de 3 tableaux, vous arrivez à un tableau "Challenge".

Le principe de jeu reste le même : vous devez amener tous les objets en gris.

#### Les différences essentielles de ces tableaux sont :

- · Le jeu se pratique sur l'écran complet, soit 10 X 6 objets.
- \* Les objets possèdent 3 états au lieu de 2.
- · Il est impossible de voir les liaisons.
- · Le temps dont vous disposez pour résoudre le tableau est subordonné au nombre de points que vous avez réalisé au cours du "Level" précédent.
- . Le gain d'un tableau "Challenge" vous rapporte 50.000 points et bonus d'une minute pour les tableaux suivants.
- · L'échec sur un tableau de ce type ne vous élimine pas, mais vous reviendrez sur le même tableau "Challenge" tant que vous n'en aurez pas trouvé la solution.
- . Il n'y a pas de bonus sur ces tableaux.
- · Un joueur éliminé durant un "Challenge" reprendra sa place au niveau suivant.

Durant un challenge, vous pouvez connaître le temps qu'il vous reste en cliquant sur le bouton droit de la souris ou en pressant la Barre Espace sur CPC. Vous pouvez quitter le mode "Challenge" en cliquant deux fois en haut à gauche de l'écran.

## LE JEU A PLUSIEURS :

Lorsque vous jouez à plusieurs, chacun des joueurs dispose de 5 coups avant de passer la main à un autre. Le temps dont chaque joueur dispose correspond au temps total divisé par le nombre de joueurs. Seul celui qui solutionne le tableau marque des points et c'est celui qui doit jouer après lui qui commence le tableau suivant.

#### 8 LES BONUS:

Pendant la partie, vous constaterez que sur certains objets des bonus vous sont accordés. Ils sont attribués lorsque vous "solutionnez" une ligne (horizontale, verticale ou diagonale), et plus il y a d'objets sur cette ligne, plus le gain est important. Si vous "solutionnez" plusieurs ligne en même temps, vous vous enrichirez alors énormément ...

A vous de découvrir les ficelles du système.

#### 9 LES OPTIONS :

On accède à ce panneau en cliquant sur le bouton droit de la souris ou en pressant la Barre Espace sur CPC.

On en ressort de la même manière.

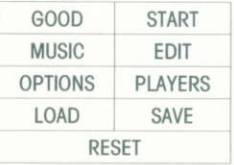

- . L'icône "GOOD" : indique l'état dans lequel vous devez mettre tous les objets pour terminer le tableau courant.
- · L'icône "START" : permet de lancer une nouvelle partie. Pour commencer à un certain niveau, entrez le code du niveau à partir duquel vous souhaitez commencer.
- · L'icône "MUSIC" : le panneau des musiques vous permet de choisir parmi les 4 musiques du jeu. Sortez ensuite en cliquant sur "EXIT".
- · L'icône "EDIT" : l'éditeur vous permet de créer et de sauvegarder vos propres tableaux de jeu. Pour pouvoir les utiliser dans une partie, il vous suffira de le demander dans le panneau des options spéciales.

#### Les choix suivants vous sont proposés :

- · Poser un objet.
- · Oter un objet.
- · Poser une liaison.
- · Oter une liaison.
- · Actionner un objet.
- · Effacer le tableau.
- · Générer un tableau aléatoire.
- · Charger ou sauvegarder jusqu'à 1.000 tableaux.

N.B: Il ne vous sera pas possible de créer de tableaux insolubles avec l'éditeur car le programme les vérifie et corrige les erreurs.

L'icône "OPTIONS" : en cliquant sur cette icône, vous arrivez sur un second panneau d'options qui vous permettra de paramètrer le jeu à votre convenance.

- · Possibilité ou non de voir les liaisons.
- · Interrupteur de scroll.
- · Bonus ou non.
- · Chargement de votre fichier d'édition comme fichier de jeu.
- · Musique ou non.
- · Jeu sur des tableaux aléatoires

N.B : Ces options sont automatiquement sauvegardées lorsque l'on quitte le tableau des scores.(il n'y a pas de sauvegarde en version cassette).

N.B : La modification des options marquées d'un triangle rouge provoque une réinitialisation de la partie.

- . L'icône "PLAYERS" : permet de modifier le nombre de joueurs. Attention : si vous actionnez cette icône, la partie sera réinitialisée.
- · Les icônes "LOAD" et "SAVE" : permettent la sauvegarde d'une partie en cours et sa restauration à la demande (sauf sur CPC K7). Toutes les options et tous les paramètres du jeu sont sauvegardés.

ATTENTION : Toutes les sauvegardes qu'elles soient dans l'éditeur ou dans le jeu se font sur la disquette originale. Evitez donc de la protéger en écriture (il n'y a pas de sauvegarde en version cassette).

· L'icône "RESET" : le fait de cliquer sur cette icône ouvre le panneau de sécurité et déclenche l'alarme. Si vous confirmez le "RESET", vous quittez le jeu.

#### THE TEAM:

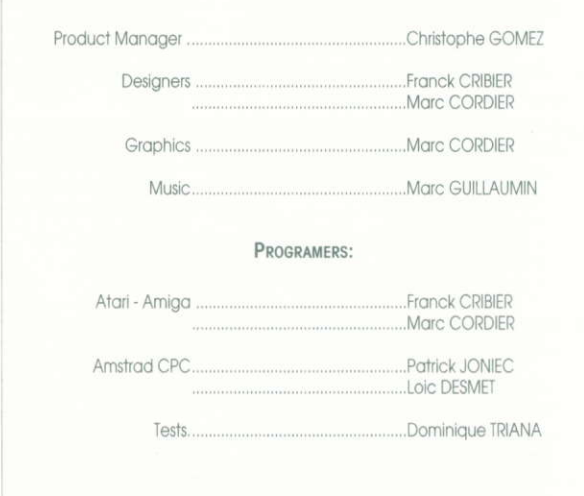

Copyright © LORICIEL 1991

8

## 7 LOADING THE GAME:

Insert the BOOLY disk in your internal drive and switch on your computer.

#### AMSTRAD CPC & CPC + DISK

Insert the BOOLY disk in your internal drive and switch on your computer. Type RUN "BOOLY", then press the <ENTER> key to start the game

#### AMSTRAD CPC & CPC + TAPE

Insert the BOOLY tape in your internal drive and switch on your computer. Rewind the tape, press the PLAY key of your tape recorder and type RUN "BOOLY", then press the <ENTER> key to start the aame.

#### IBM PC & COMPATIBLES

Start up your PC with your DOS disk. Insert the "BOOLY A" disk in drive A Switch to drive A by typing 'A:' and by pressing the <ENTER> key Type 'BOOLY' and press the <ENTER> key to start the aame.

#### If you wish to load BOOLY on drive B:

Insert the 'BOOLY A' disk in drive R Switch to drive B by typing 'B:' and by pressing the <ENTER> kev. Type 'SWAPAB', then press <ENTER>. Type 'BOOLY', then press <ENTER> to start the game.

N.B: If you wish to install BOOLY on hard disk, switch to drive A by typing 'A:' then type 'INSTALL'. You must then select the option corresponding to the graphic card you are using by pressing:

> <F1> for the CGA mode (4 colors) <F2> for the EGA mode (16 colors) <F3> for the VGA mode (16 colors)

#### PROTECTION:  $\overline{2}$

At the beginning of the game you will be asked to look for a specific word at a precise line of a specific page of this manual: type this word on your keyboard and press <RETURN>. If you give the correct answer, you will be through with this rather unpleasant phase. Otherwise, we will give you another chance, but it will be the last one.... If you give two wrong answers, the disk will catch fire and your address will be at once aiven to competent authorities.

## **CONTROLS:**

Use the mouse to control the game on Atari ST/STE and Amiga. On Amstrad CPC/CPC+, you can use the joystick or the keyboard. On IBM PC & Compatibles, you can use all three of them.

#### Here are the keys to use on AMSTRAD CPC:

- · Joystick or arrow keys of the keyboard;
- · Fire Button or <COPY> kev:
- . Space Bar to go from game screen to options screen:
- · <RETURN> key to see the connections.

## 4 THE GAME:

10

**BOOLY** is a simple game: you just have to bring all the objects you see on your screen to their "GOOD" state which is indicated on the control panel. For example, all the blue squares of the first level must become grey. You must click on the objects to reverse their color. But, as we like to make things difficult for you, some of the objects may be connected, so if you click on one of them, others may react too and be reversed. Normally the connections are invisible but you have the possibility to see them by simultaneously pressing the two buttons of your mouse, or by pressing the <RETURN> key (if you don't have a mouse). If you choose to see the connections, your time potential is discounted pretty rapidly, so be moderate... Click to guit.

To win a stage is very satisfying and allows you to score a number of points equal to 50 times the number of seconds you have left on the chronometer. These points will be a great help for you to play the next "CHALLENGE" stage. When you win a "CHALLENGE", you have access to a code that you will use next time you play in order to start from the level you won.

## 5 TIME:

At the bottom of your screen, you can see two chronometers: the first one shows the remaining total time, the second one shows the time left to the current player. In case of a one player aame, they show identical times.

#### **CHALLENGES:** 6

At the end of each "LEVEL". that is, after solvina three stages, you arrive to a "CHALLENGE" stage. The rule of the game remains the same: all the objects must be turned to grev.

#### The main differences between these stages are:

- . You play on the whole surface of the screen, that is, 10 x 6 objects.
- . The objects have 3 different states instead of 2.
- . It is impossible to see the connections.
- The time available to you to solve a stage depends on the number of points you scored at the previous "LEVEL".

. If you win a "CHALLENGE" stage, you get 50,000 points and a one minute bonus for the next stages.

. To loose a "CHALLENGE" is not eliminatory, but you will be brought back to the same "CHALLENGE" stage till you find the solution.

• There is no bonus for these stages.

. A player disqualified during a "CHALLENGE" will get back into the game at the next level.

During a "CHALLENGE", you have the possibility to see the time you have left by clicking on the right-side button of the mouse or by pressing the Space Bar on CPC. To auit the "CHALLENGE" mode, click twice on the upper left side of the screen.

## **SEVERAL PLAYERS GAME:**

In a several players game, each player disposes of 5 tries before passing, as well as a certain time corresponding to a total time divided by the number of players. Only the one who solves a stage will score, and the player supposed to play right after him will begin the next stage.

## 8 BONUSES:

While playing, you will notice that some of the objects can get you a bonus. You aet this bonus when you solve a line (horizontal, vertical or diagonal), and the more objects there are on this line, the more bonuses you get. If you simultaneously solve several lines, you grow very rich...

It's up to you to discover the ropes of the system.

### 9 OPTIONS:

You go to this panel by clicking on the right-side button of the mouse or by pressing the Space Bar on CPC.

You quit the same way.

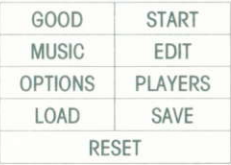

- . The "GOOD" icon: shows you in which state you must turn the objects to in order to complete the current stage.
- . The "START" icon: allows you to start a new game. If you wish to start at a precise level, just type the code corresponding to the level you chose.
- . The "MUSIC" icon: the music panel allows you to choose from 4 different musics for your game. To guit, just click on "EXIT".
- . The "EDIT" icon: the editor allows you to create and save your own stages. To use them in a game, just ask for it in the panel of special options.

#### The following choices are available to you:

- · To place an object.
- · To remove an object.
- · To place a connection.

 $12^{12}$ 

- · To remove a connection.
- · To move an object.
- · To erase the stage.
- · To generate an aleatory stage.
- . To load or save up to 1,000 stages.

N.B: You will not have the possibility to create an unsolvable stage with the editor as the program checks all the mistakes and corrects them.

The "OPTIONS" icon: by clicking on this icon, you reach a second panel of options that will allow you to give the game the parameters you want.

- · Possibility/ no possibility to see the connection.
- · Scroll interrupter.
- · Bonuses/no bonuses.
- · Loading your editor file as a game file.
- · Music/no music.
- · Play on aleatory boards.

N.B : These options are automatically saved when you guit the scores board. (no saving option with the tape version).

N.B : Any modification of the options marked with a red triangle will re-initialize the game.

- . The "PLAYERS" icon: allows you to change the number of players. Be careful: to use this icon will re-initialize the game.
- . The "LOAD" and "SAVE" icons: allow you to save a current game and to resume it when you want (not on CPC tape). All the options and parameters of the game are saved.

ATTENTION: All the saving procedures in the editor or in the game must be made on the original disk. So, avoid write-protecting it (there is no saving option on the tape version).

. The "RESET" icon: by clicking on this icon, you open the security panel and you start the alarm-signal. If you confirm the "RESET", you quit the game.

#### DAS ENTWICKLUNGSTEAM VON BOOLY:

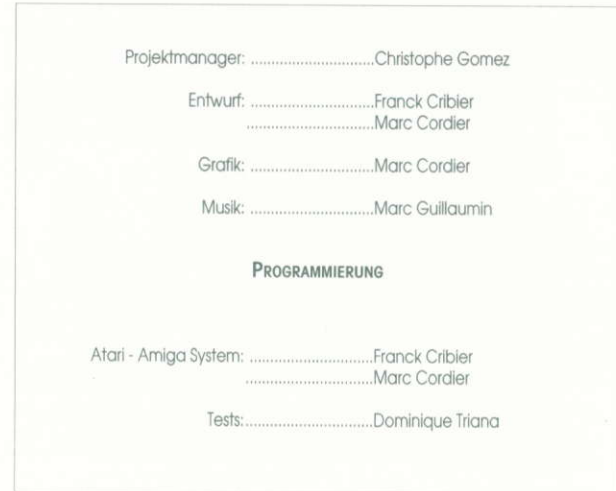

 $14 -$ 

#### **I LADEANLEITUNG**

#### ATARI ST/STF - AMIGA

Schieben Sie de BOOLY Diskette in das Laufwerk ein und schalten Sie den Computer ein (den Bildschirm auch...).

#### **IBM PC UND KOMPATIBEL**

Schalten Sie Ihren PC ein und laden Sie das Betriebssystem DOS. Legen Sie die Diskette 'BOOLY A' in das Laufwerk A ein. Gehen Sie zum Laufwerk A über, indem Sie 'A:' eingeben und die Taste <ENTER> drücken. Geben Sie 'SWAPAB' ein und drücken Sie die <ENTER> Taste

#### Wenn Sie BOOLY auf dem Laufwerk B laden möchten

Legen Sie die Diskette 'BOOLY A' in das Laufwerk B ein. Gehen Sie zum Laufwerk B über, indem Sie 'B:' eingeben und anschliessend die Taste <ENTER> drücken. Geben Sie 'SWAPAB' ein und drücken Sie die Taste <ENTER>. Zum Beginnen des Spiels geben Sie 'BOOLY' ein und drücken Sie die <ENTER> Taste.

ANMERKUNG: Wenn Sie BOOLY auf der Festplatte laden möchten, gehen Sie auf das Laufwerk A über, indem Sie 'A:' und dann 'INSTALL' eingeben. Je nach der von Ihnen verwendeten Grafikkarte müssen Sie dann unter den vorgeschlagenen Optionen wählen, indem Sie eine der folgenden Tasten drücken:

> <F1> fÜr den CGA Betrieb (4 Farben) <F2> für den EGA Betrieb (16 Farben) <F3> für den VGA Betrieb (16 Farben)

## 2 SCHUTZ

Bereits zu Beginn des Spiels werden Sie darum gebeten, in der vorliegenden Anleitung ein bestimmtes Wort einer bestimmten Linie einer bestimmten Seite aufzusuchen: geben Sie dieses Wort anhand der Tastatur ein und drücken Sie <RETURN>. Ist Ihre Antwort richting, so können Sie 'diesen schmerzlichen Satz vergessen; wenn nicht "lassen wir Ihnen eine zweite Chance. Das ist dann aber die LETZTE... Irren Sie sich zweimal, so wird die Diskette in Flammen aufgehen und Ihre Anschrift unverzüglich den zuständigen Behörden mitgeteilt....

## 3 DIE BEFEHLE

Beim Atari ST/STE und beim Amlaa wird BOOLY ausschliesslich über die Maus, beim IBM PC und kompatiblen Computer über die Maus, den Joystick oder die Tastatur aesteuert.

## 4 SPIELANLEITUNG

Das Ziel von BOOLY ist recht einfach: man muss nur alle Gegenstände auf dem Bildschirm in ihren - auf der Bordtafel angezeigten - Zustand "GOOD" bringen. In der ersten Stufe z.B. müssen alle blaue Felder in Grau verwandelt werden. Dazu selektieren Sie die Gegenstände und kehren damit ihren Zustand um. Um es Ihnen nicht zu leicht zu machen, sind jedoch bestimmte Gegenstände untereinander verbindet, so dass beim selktieren nicht nur der gewählte Gegenstand sondern auch andere umgekehrt werden können. Die Verbindungen sind normalerweise unsichtbar, können aber auch sichtbar gemacht werden, indem Sie gleichzeitig die beiden Maustasten oder (wenn Sie keine Maus haben) die Taste <RETURN> bestätigen. Wenn Sie die Verbindungen abrufen, läuft die Zeit sehr schnell ab. Wiederholen Sie dies deshalb nicht zu oft...Zum Verlassen drücken Sie die Maustaste.

Haben Sie die Lösung einer Bildtafel gefunden, so bringt Ihnen dans - neben der persönlichen Befriedigung - einen Punktgewinn in Höhe des 50fachen der auf dem Gesamtzeitzähler verbleibenden Zeit in Sekunden. Diese Pünkte können Sie brauchen, u.a. um die nächste Bildtafel "Challenge" anzugehen. Sobald Sie mit den Bildtafeln des Spiels spielen und die Lösung eines "Challenge" gefunden haben, wird Ihnen ein Passwort gegeben, damit Sie künftige Partien von dieser Stufe aus starten können.

## 5 DIE ZEIT

Unten am Bildschirm sind zwei Zeitzähler zu sehen: der erste zeigt die restliche Gesamtzeit an, der zweite die Zeit, die dem Spieler verbleibt, der gerade dran ist. Spielt ein einziger Spieler, sind beide Werte gleich.

## 6 DIE CHALLENGES

Zu ende jedes "LEVEL", d.h. nach dem Sieg über drei Bildtafeln, kommen Sie zu einer "Challenge" Bildtafel. Die Spielregel bleibt dieselbe: Sie müssen alle Gegenstände in Grau verwandeln.

Die Hauptunterschiede dieser Bildtafeln sind:

- · Gespielt wird auf dem gesamten Bildschirm, d.h. 10 x 6 Gegenstände.
- · Die Gegenstände besitzen 3 Zustände statt 2
- · Die Verbindungen können nicht sichtbar gemacht werden.
- · Die Zeiten, die Ihnen zur Lösung der Bildtafel zur Verfügung stehen, hängen von der Punktzahl ab, die Sie in der vorgegangenen "Stufe" erreicht haben.
- · Gewinnen Sie bei einer "Challenge" Bildtafel, bringt Ihnen das 50 000 Punkte und ein Bonus von einer Minute für die folgenden Bildtafel.
- · Verlieren Sie bei einer derartigen Tafel, so scheiden Sie nicht aus, sondern fangen solange mit derselben "Challenge" Tafel an, bis Sie die richtige Lösung gefunden haben.
- · Für diese Bildtafeln gibt es keine Bonusse

· Ein Spieler, der während eines "Challenge" ausgeschieden ist, nimmt in der nächsten Stufe erneut seinen Platz ein. Während eines Challenge können Sie Ihre Restzeit abfragen, indem Sie die rechte Taste der Maus drücken. Sie können den "Challenge" Betrieb durch zweimaliges drücken der linken obigen Bildschirmecke verlassen.

## **7 MEHRERE SPIELER**

Wollen mehrere Spieler spielen, so hat jeder 5 Versuche, bevor der nächste dran ist. Die jedem Spieler zur Verfügung stehende Zeit entspricht der Gesamtzeit geteilt durch die Anzahl der Spieler. Die Punktzahl wird nur dem Spieler zugeschrieben, der die Bildtafel gelöst hat. Der der nach ihm dran ist, fängt mit der nächsten Bildtafel an.

## 8 DIE BONUSSE

Während des Spielens werden Sie feststellen, dass Ihnen bei bestimmten Gegenständen ein Bonus gutgeschrieben wird. Ein Bonus wird vergeben, wenn Sie die Lösung für eine (waagerechte, senkrechte oder diagonale) Linie gefunden haben.

Je mehr Gegenstände in dieser Linie sind, je grösser ist der Gewinn. Wenn Sie gleichzeitig mehrere Linien lösen, wartet ein Riesengewinn auf Sie... Jetzt aber ran....und viel Spass beim Entwirren des Systems.

## 9 DIE OPTIONEN

Dieses Menü erhält man durch drücken der rechten Maustaste. Man verlässt es auf dieselbe Weise.

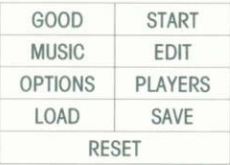

· Das "GOOD" Feld: es zeigt den Zustand an, in den alle Gegenstände zu verwandeln sind, um die vorliegende Bildtafel zu beenden.

· Das "START" Feld: es ermöglicht den Beginn einer neuen Partie. Um bei einer bestimmten Stufe einzusteigen, geben Sie den Passwort der Stufe ein, von der ab Sie beginnen möchten.

· Das "MUSIC" Feld: anhand der Musiktafel können Sie zwischen den 4 Melodien des Spiels wählen. Zum verlassen selektieren Sie "EXIT".

· Das "EDIT" Feld: mit hilfe des Editors können Sie Ihre eigenen Spieltafeln erfinden und speichern. Um sie in einer Partie zu verwenden, brauchen Sie dies nur im Menü der Sonderoptionen zu wählen.

Folgende Möglichkeiten stehen Ihen zur Auswahl:

- · Niederlegen eines Gegenstands
- · Wegnehmen eines Gegenstands
- · Herstellen einer Verbindung

 $18 -$ 

- · Weanehmen einer Verbindung
- · auf einen Gegenstand aufwirken
- · Löschen der Bildtafel
- · Entwicklung einer Zufallstafel
- · Laden oder speichern von bis zu 1000 Bildtafeln

ANMERKUNG: Mit dem Editor können Sie unmöglich eine unlösbare Tafel erfinden: Das Proaramm überprüft sie und korrigiert die Fehler.

· Das "OPTIONS" Feld: durch selektieren dieses Feldes gelangen Sie zu einem zweiten Menü, mit dem Sie das Spiel nach Ihrer Wahl abändern können:

- · Darstellung der Verbindungen Ja/Nein
- · Scroll-Unterbrecher
- · Bonus Ja/Nein
- · Laden Ihrer Editor-Kartei als Spielkartei
- · Musik Ja/Nein
- · Spiel auf Zufallstafeln

ANMERKUNG: Diese Optionen werden automatisch gespeichert, sobald Sie die Spielstandstafel verlassen.

ANMERKUNG: Die Abänderung der mit einem roten Dreieck versehenen Optionen bewirkt den Neubeainn der Partie.

· Das "PLAYERS" Feld: mit ihm kann die Spielerzahl geändert werden. Achtung: wenn sie dieses Feld selektieren, beginnt die Partie von vorne.

· Die Felder "LOAD" und "SAVE" : sie dienen dem Speichern einer laufenden Partie und ihrer Wiedergabe auf Abruf. Alle Optionen und alle Parameter des Spiels werden gespeichert.

ACHTUNG: Alle Speichervorgänge sowohl des Editors wie auch des Spiels erfolgen auf der Originaldiskette. Vermelden Sie folglich, sie gegen eingaben zu verriegeln.

· Das Feld "RESET": durch das selektieren dies Feldes wird das Sicherheitsmenü geöffnet und der Alarm ausgelöst. Wenn Sie das "RESET" bestätigen, verlassen Sie das Spiel.

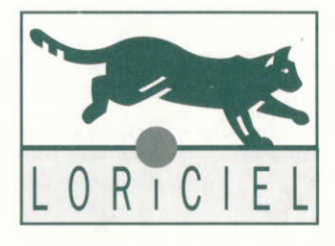

81, RUE DE LA PROCESSION<br>92500 RUEIL (1) 47 52 11 33